## **ID: 08**

# Simulasi Inverter 3 Fasa Konduksi 120° Menggunakan *Power Simulation*  (PSIM)

# *120° 3 Phase Inverter Conduction Simulation Using Power Simulation (PSIM)*

**Widya Dwi Agustin1\* , Putri Andini Maulana<sup>2</sup> , Fitriani<sup>3</sup> , Farhan Firdaus<sup>4</sup> , Didik Aribowo<sup>5</sup>** 1,2,3,4,5Pendidikan Vokasional Teknik Elektro, Fakultas Keguruan Ilmu Pendidikan Universitas Sultan Ageng Tirtayasa Jl. Ciwaru Raya Nomor 25 Kota Serang Banten.  $2283210035@$ untirta.ac.id $^{1*}$ ,  $2283210031@$ untirta.ac.id $^{2}$ ,  $2283210046@$ untirta.ac.id $^{3}$ [2283210028@untirta.ac.id](mailto:2283210028@untirta.ac.id4)<sup>4</sup>, [d\\_aribowo@untirta.ac.id](mailto:d_aribowo@untirta.ac.id5)<sup>5</sup>

*Abstrak – Inverter merupakan suatu rangkaian yang digunakan untuk mengubah sumber tegangan DC tetap menjadi tegangan AC. PSIM atau Power Simulation yaitu suatu program perangkat lunak khusus untuk mensimulasikan rangkaian elektronika daya, penggerak motor dansistem konversi daya. Software ini digunakan untuk mendesain rangkaian elektronika serta melakukan analisis perhitungan arus, tegangan dan bentuk gelombang dari sinyal input, penyulutan maupun output rangkaian. Prinsip simulasi rangkaian elektronika daya dengan software komputer yaitu untuk mengetahui karakteristik rangkaian ditinjau dari kebanaran rangkaiannya. Metode penelitian yang digunakan yaitu metode studi pustaka, perancangan dan pengujian.*

#### *Kata Kunci: simulasi, inverter, 3 fasa, konduksi, PSIM*

*Abstract - Inverter is a circuit used to convert a fixed DC voltage source into AC voltage. PSIMor Power Simulation is a special software program for simulating power electronics circuits, motor drives and power conversion systems. This software is used to design electronic circuits aswell as to analyze the current, voltage and waveform calculations of the input, ignition and outputsignals of the circuit. The principle of power electronics circuit simulation with computer software isto determine the characteristics of the circuit in terms of the correctness of the circuit.The research method used is the method of literature study, design and testing.*

*Keywords: simulation, inverter, 3 phase, conduction, PSIM*

#### **1. Pendahuluan**

Inverter merupakan suatu rangkaian yang digunakan untuk mengubah sumber tegangan DC tetap menjadi tegangan AC. Rangkaian inverter diklarifikasikan dalam 2 jenis yaitu inverter 1 fasa dan inverter 3 fasa. Inverter 1 fasa merupakan rangkaian inverter yang terdiri dari 4 saklar elektronik, Sedangkan inverter 3 fasa merupakan inverter dengan tegangan keluaran berupa tegangan bolak balik AC 3 fasa persegi. Terdapat 2 jenis mode operasi jenis inverter seperti konduksi 120° dan konduksi 180°. Inverter 3 fasa mode konduksi 120° mendukung setiap komponen pensaklaran akan konduksi selama 120° dengan pasangan konduksi yang berbeda. Prinsip kerja dari rangkaian inverter tiga fasa tidak jauh berbeda dengan inverter satu fasa. Untuk mengubah listrik DC menjadi listrik AC diperlukan mekanisme pengendalian kombinasi penyalaan saklar elektronis dengan frekuensi yang sesuai. Masing-masing saklar elektronis tidak boleh bekerja secara simultan karena dapat mengakibatkan gangguan. Dengan pengaturan penyalaan saklar elektronis yang berjarak 1200, akan didapatkan gelombang listrik AC tiga fasa.

**SENTER 2022**, 17 November 2022, pp. 34-40 ISSN (p): 2985-4903 ISSN (e): 2986-2477

Inverter dalam aplikasi sehari-hari digunakan sebagai pengubah sumber listrik DC menjadi listrik AC baik satu maupun tiga fasa. Contoh penerapan inverter banyak dijumpai pada berbagai peralatan baik di rumah, kantor maupun industri.

PSIM atau *Power Simulation* yaitu suatu program perangkat lunak khusus untuk elektronika daya, penggerak motor dan sistem konversi daya. Kegunaan PSIM sesuai denganpengertiannya yaitu digunakan untuk mensimulasikan suatu rangkaian elektronika yang telah dibuat. perangkat elektronika yang ada pada Sistem Operasi MS Windows XP atau versi Windowsyang lain. *Software* ini digunakan untuk mendesain rangkaian elektronika serta melakukananalisis perhitungan arus, tegangan dan bentuk gelombang dari sinyal *inpu*t, penyulutan maupun*output* rangkaian. Dengan *software* simulasi. Prinsip simulasi rangkaian elektronika daya dengan *software* komputer yaitu untuk mengetahui karakteristik rangkaian ditinjau dari kebanaran rangkaiannya.

Untuk mengetahui kinerja dan kemampuan pada sistem perancangan, maka perlu dilakukan pengujian berupa simulasi dari rangkaian elektronika yang akan dicoba melalui pengujian software (perangkat lunak). Perangkat lunak yang digunakan merupakan aplikasi yang disebut PSIM atau Power Simulation yaitu sebuah aplikasi yang berguna untuk mensimulasikan rangkaian elektronika daya guna memudahkan dalam melakukan proses pengujian alat sebelum di uji coba langsung di kehidupan nyata.

#### **2. Metode Penelitian**

Metode yang digunakan dalam penelitian ini adalah metode studi pustaka, perancangan dan pengujian. Metode studi pustaka merupakan cara mencari reverensi atau teori yang diperlukan melalui buku-buku acuan dan jurnal ilmiah terkait. Sedangkan metode perancanagan merupakan tahap yang dilakukan dalam sebuah proses perancangan, dan metode pengujian adalah menguji yang telah dirancang sebelumnya.

Flow chart rancangan simulasi inverter 3 fasa konduksi 120°ditujukkan pada Gambar 1 dan diagram blok ditunjukkan pada Gambar 2

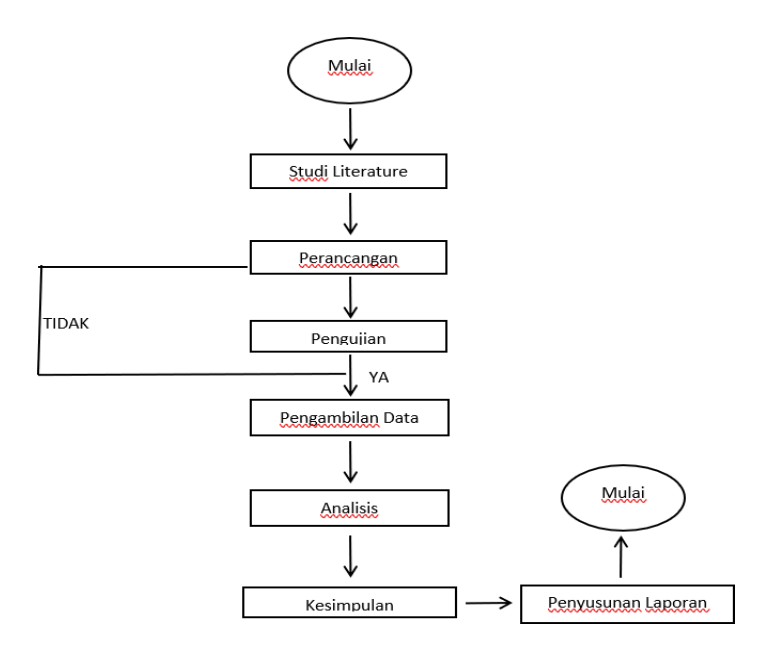

Gambar 1. *Flow chart* rancangan simulasi inverter 3 fasa konduksi 120 derajat

ISSN (p): 2985 - 4903 ISSN (e): 2986 - 2477

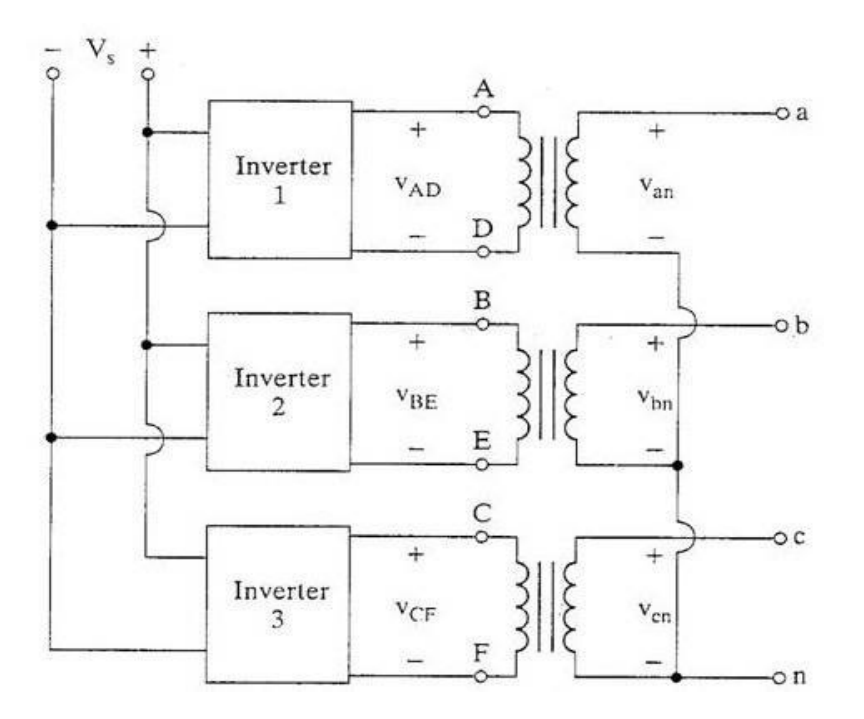

Gambar 2. Diagram blok inverter 3 fasa

### **Perancangan Simulasi**

- Pilih Start lalu All Programs kemudian klik pada PSIM. Tampilan awal program PSIM masih berupa jendela kosong. Pada menu tampilan ini dapat dilakukan beberapa operasi seperti membuat rangkaian baru, membuka file simulasi yang pernah dibuat, mengubah file yang pernah dibuat untuk dimodifikasi sesuai dengan keinginan serta operasioperasi lainnya.
- Untuk membuat gambar rangkaian harus dipilih menu File setelah itu New atau pilih pada short cut New.
- Selanjutnya perlu dipilih dan diletakkan komponen-komponen yang menyusun suatu rangkaian elektronika yang akan dibuat seperti pada gambar 3.

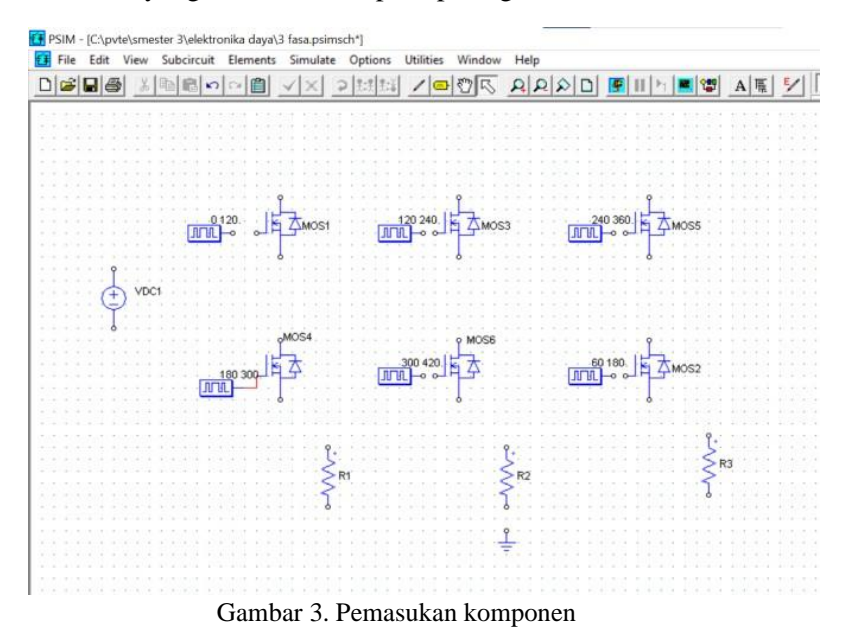

ISSN (p): 2985 - 4903 ISSN (e): 2986 - 2477

#### **SENTER 2022: Seminar Nasional Teknik Elektro 2022 (Volume 07 Tahun 2022)** ◼  $\blacksquare$  37

- Setelah seluruh komponen terkumpul, langkah selanjutnya adalah mengatur nilai atau parameter rangkaian dan menempatkan pada posisi dan susunan yang sesuai. Caranya dengan melakukan dobel klik pada gambar komponen tersebut. Pada pengaturan parameter ini sumber DC diatur ampltudenya menjadi 24, dan masing masing beban resistansinya 10 Ohm. Pada tiap *Gatting block* diatur swicthing point sesuai dengan derajat konduksi dan frekuensinya 50 Hz.
- Setelah daftar komponen dikumpulkan, selanjutnya perlu dilakukan dengan menghubungkan komponen yang satu dengan komponen yang lain. Caranya adalah dengan menarik titik ujung pada komponen dengan menu wire.
- Setelah rangkaian tersusun, langkah berikutnya adalah mengecek kebenaran dari rangkaian tersebut.
- Setelah semua dicek kebenarannya dapat dilanjutkan dengan melakukan simulasi.
- Untuk melakukan simulasi caranya dengan pilih Simulate setelah itu Run Simulation dengan total time 0.5 s.
- **3. Hasil dan Pembahasan**

Sebuah rangkaian dasar inverter 3 fasa tunggal sederhana terdiri dari 6 buah sistem sakelar S1, S2, S3, S4, S5, dan S6 dengan menggunakan mosfet daya (power mosfet) sebagai sakelar diperlihatkan pada gambar 4. Inverter 3 fasa dengan mode konduksi 120° memungkinkan setiap komponen pensakelaran akan konduksi selama 120° dengan pasangan konduksi yang berbeda, misalnya 60° pertama antara Q1 Q6, dan 60° ke dua antara Q1 Q2, dan seterusnya. Berikut adalah contoh rangkaian daya pada inverter 3 phase yang dapat dioperasikan dengan mode konduksi 120°.

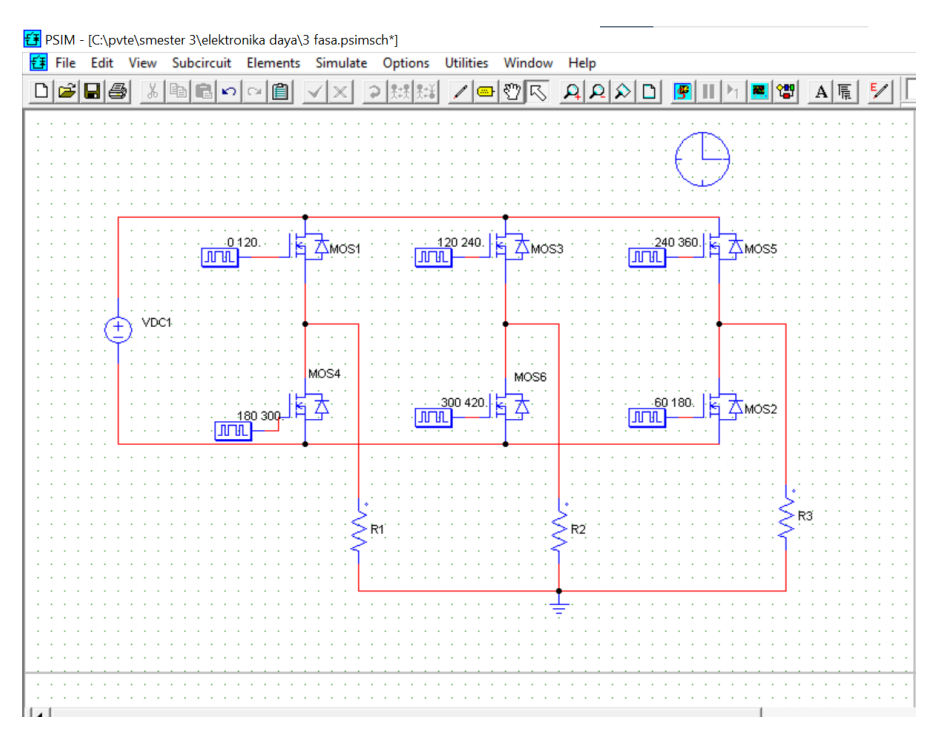

Gambar 4. Rangkaian inverter 3 fasa 120 derajat

Pada bagian ini, akan dijelaskan hasil penelitian dari simulasi Inverter 3 Fasa Konduksi 120° Menggunakan Power Simulation (PSIM) yang telah dilakukan. Hasil dari simulasi ini akan menjelaskan perbedaan gelombang yang terjadi mulai dari fasa ke netral hingga fasa ke fasa.

ISSN (p): 2985 - 4903 ISSN (e): 2986 - 2477

Untuk bentuk rangkaian, penulis menggunakan rangkaian Inverter 3 Fasa Konduksi 120°.3. Gelombang dari fasa ke netral diukur dengan menghubungkan parameter Voltage Probe secara seri dengan setiap beban.

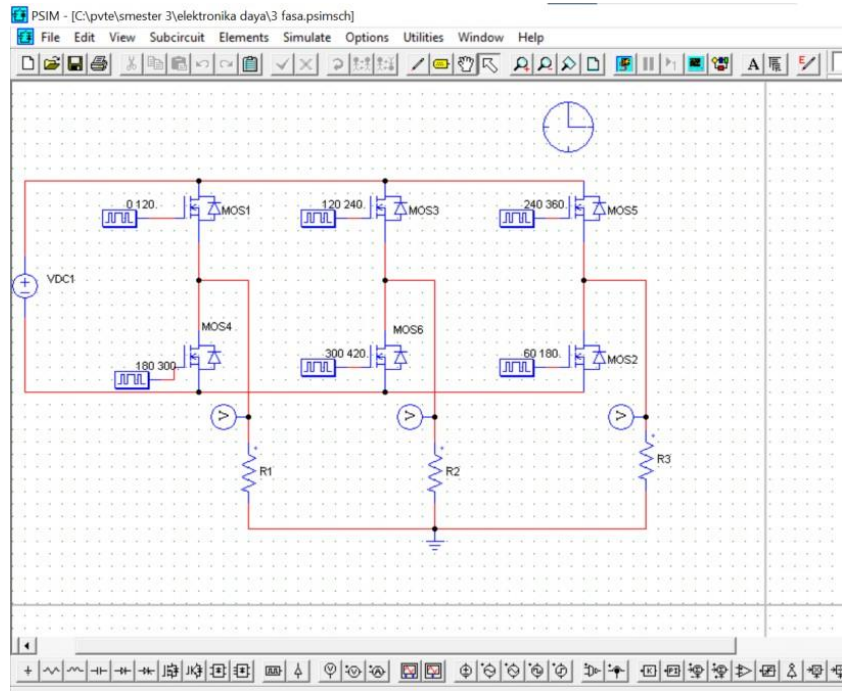

*G*ambar 5. Pengukuran rangkaian inverter 3 fasa 120 derajat dari fasa ke netral

Di rangkaian ini penulis menggunakan beberapa komponen seperti Voltage Probe, Gating Block, MOSFET Switch dan Resistor. Beberapa kegunaan komponen yang digunakan seperti Voltage Probe sebagai sumber, MOSFET sebagai pengendali atau pensaklaran, Gating Block untuk mengkonduksi MOSFET dan resistor sebagai beban.

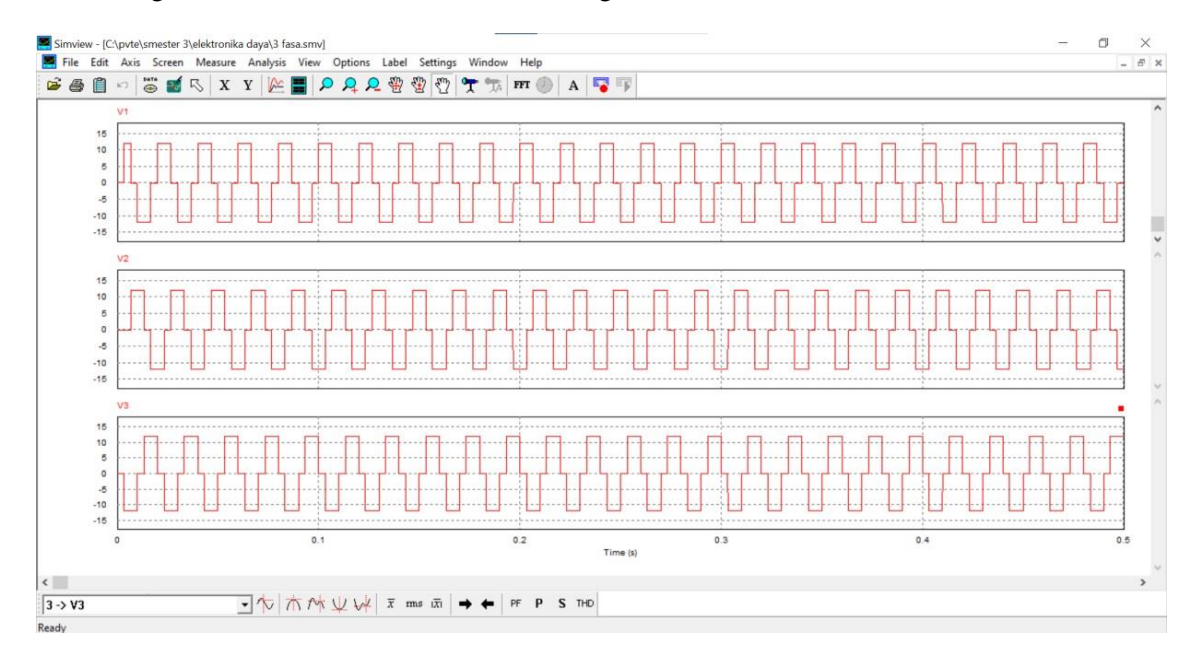

Gambar 6. Gelombang inverter 3 fasa 120 derajat dari fasa ke netral

ISSN (p): 2985 - 4903 ISSN (e): 2986 - 2477

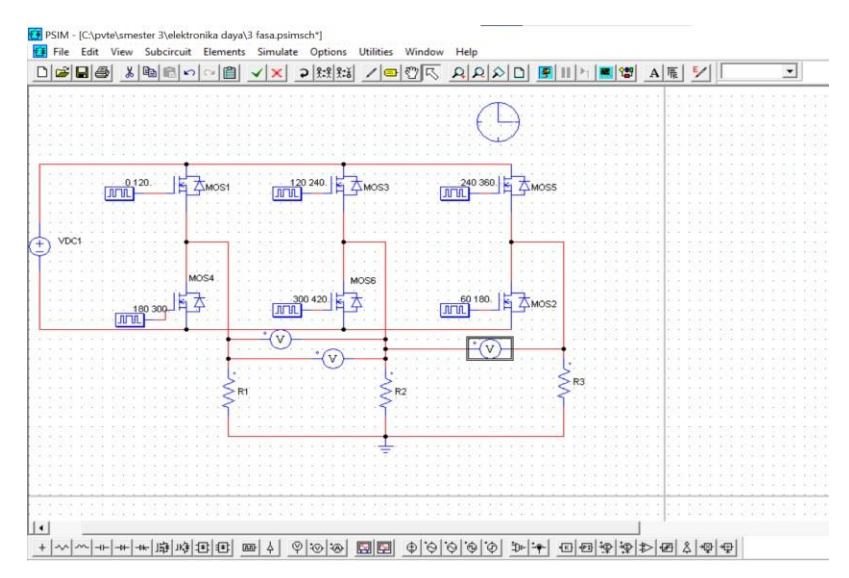

Gambar 7. Pengukuran rangkaian inverter 3 fasa 120 derajat dari fasa ke fasa

Pengukuran fasa ke fasa dilakukan dengan menghubungkan parameter Voltage Probe secara paralel. Di dalam simulasi ini, penulis menamai masing – masing MOSFET agar nantinya bisa menampilkan grafik atau gelombang Inverter 3 fasa kemudian mengatur Frekuensi pada Gating Block sebesar 50 dan Switching Points sebesar 120° karena simulasi ini menggunakan konduksi 120° selama per periode.

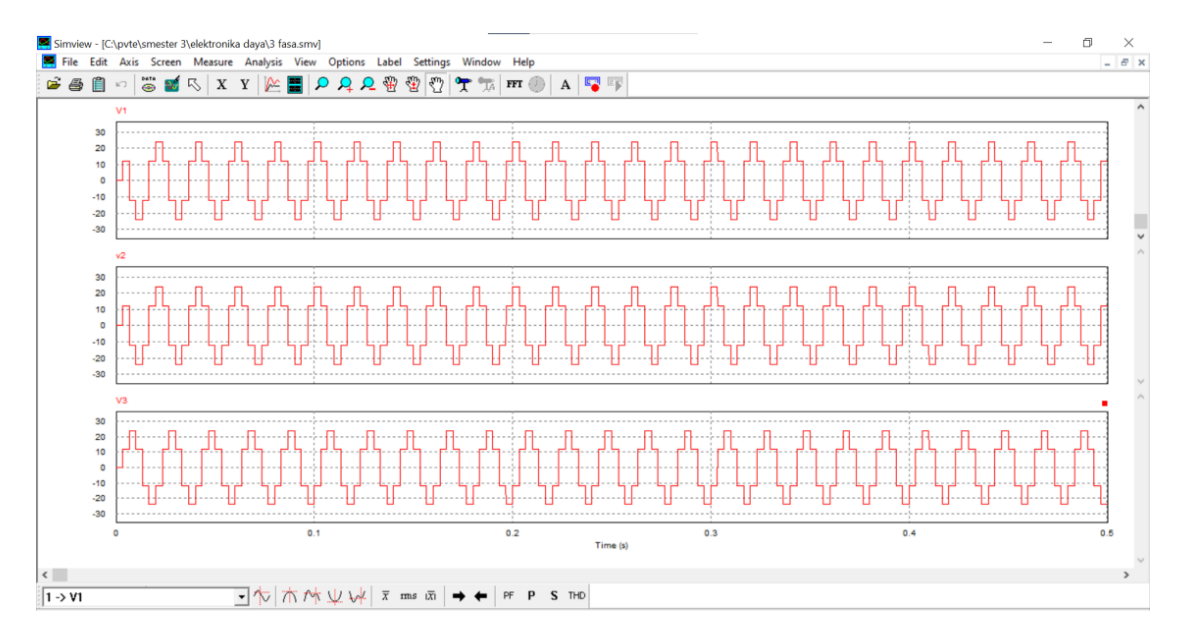

Gambar 8. Gelombang inverter 3 fasa 120 derajat dari fasa ke fasa

Gambar diatas merupakan Gelombang Inverter 3 fasa konduksi 120° karena masing –masing MOSFET dikonduksi selama 120° per periode.

#### **4. Kesimpulan**

Berdasarkan hasil permodelan dan simulasi inverter 3 fasa konduksi 120 derajat dengan menggunakan aplikasi PSIM maka, dapat disimpulkan:

1. PSIM atau Power Simulation yaitu suatu program perangkat lunak khusus untuk

elektronika daya, penggerak motor dan sistem konversi daya.

- 2. Inverter 3 fasa merupakan inverter dengan tegangan keluaran berupa tegangan bolak-balik AC 3 fasa persegi. Inverter 3 fasa dengan mode konduksi 120° memungkinkan setiap komponen pensakelaran akan konduksi selama 120° dengan pasangan konduksi yang berbeda.
- 3. Power Simulation (PSIM) dapat mensimulasikan rangkaian inverter 3 fasa dengankonduksi 120 dan menghasilkan gelombang yang tertera pada gambar 6.0 dan gambar 8.0. Gelombang dari fasa ke netral diukur dengan menghubungkan parameter *Voltage Probe* secara seri dengan setiap beban, Sedangkan pengukuranfasa ke fasa dilakukan dengan menghubungkan parameter *Voltage Probe* secara paralel.

### **Ucapan Terima Kasih**

Ucapan terima kasih penulis sampaikan kepada semua pihak khususnya jurusan Pendidikan Vokasional Teknik Elektro dan Bapak Didik Aribowo yang telah memberi dukungankepada kami, Sehingga kami dapat menyelesaikan artikel ilmiah ini dengan sebaik-baiknya.

## **Referensi**

- [1]. Ali, Muhamad. 2018. Aplikasi Elektronika Daya PadaSistem Tenaga Listrik.Yogyakarta. UNY Press.
- [2]. Blokdyk, Gerardus. 2021. PSIM A Complete Guide. The Art Of Service.
- [3]. Lastya, Hari & Rizqina. 2020. Penerapan Media Pembelajaran Software PSIM Pada Mata Pelajaran Dasar Listrik Dan Elektronika. Circuit: Jurnal Ilmiah Pendidikan Teknik Elektro, 4(1):38-55. [Accessed Sept. 19, 2022]
- [4]. Maula, Zahrona, Fathoni, & Agus Pracoyo.2019. Implementasi Konverter 3 Fasa Terkendali untuk Inverter Satu Fasa. Jurnal Elkolind. 6(1):32-37. [Accessed Sept. 19, 2022]
- [5]. N. Anggara & Rachma Prilian. 2022. Konsep Dasar Elektronika Daya. Yogyakarta. Deepublish.
- [6]. Prawesti, Rulyanti, Fathoni, & Agus Pracoyo.2021. Rancang Bangun Six-Step Inverter 3 Fasa sebagai Modul Pembelajaran Elektronika Daya. 8(2):59-65. [Accessed Sept. 19, 2022]
- [7]. Scribd.com, Dofan, "BELAJAR DASAR DASAR PSIM (POWER SIMULATION)",https:/[/www.scribd.com/document/385245309/Belajar-](http://www.scribd.com/document/385245309/Belajar-Dasar-)[Dasar-](http://www.scribd.com/document/385245309/Belajar-Dasar-) Psim. [Accesed Sept. 5, 2022]
- [8]. Waspodo, Aliim and Warsito, Agung and Facta, Mohammad. 2011. Analisis UnjukKerja Inverter Frekuensi Tinggi dan Tegangan Tinggi dengan PSIM 4.1. Skripsi. Jurusan Teknik Elektro Fakultas Teknik Undip. [Accessed Sept. 19, 2022]